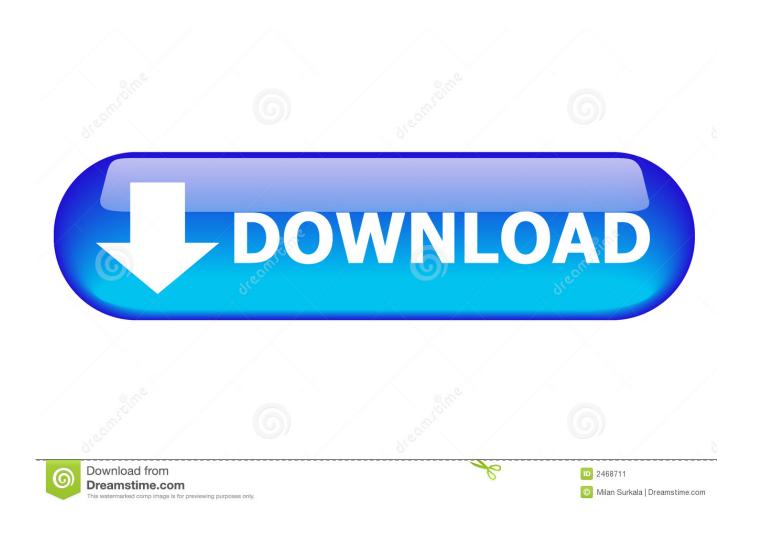

Activation BIM 360 Glue 2016 Activation

1/4

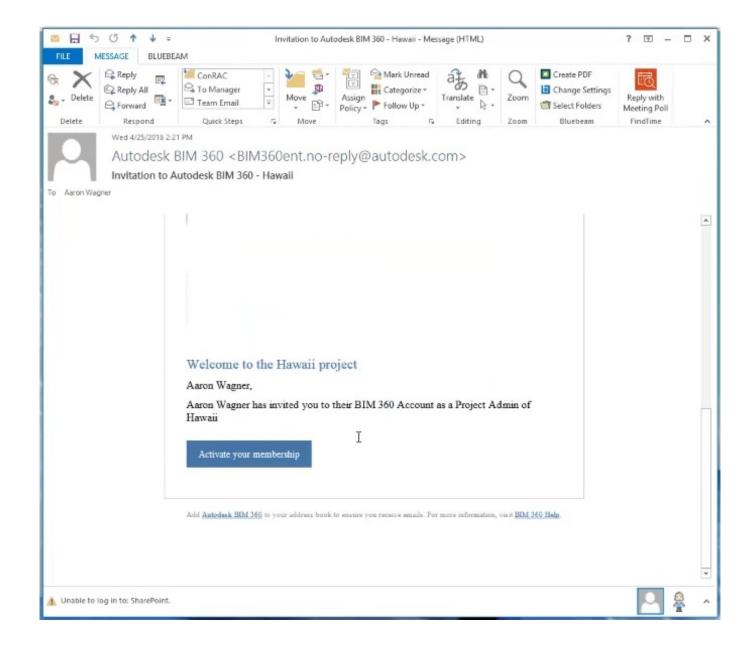

Activation BIM 360 Glue 2016 Activation

2/4

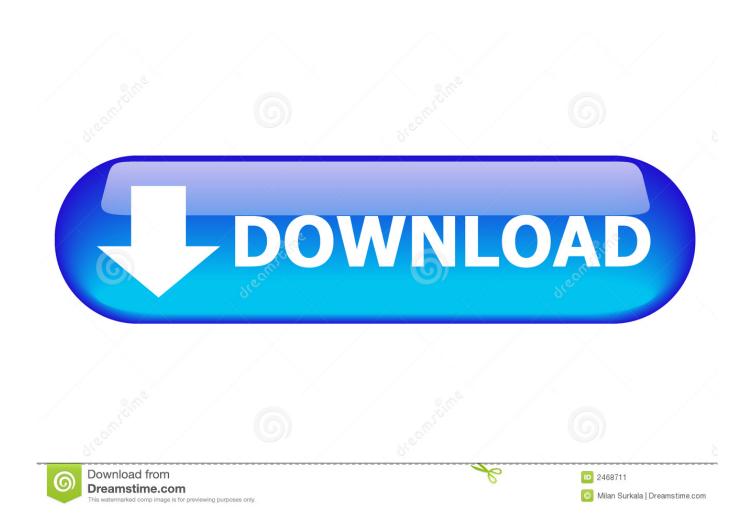

After you install your software, you can use it on a trial basis until you receive your Activation Code from Autodesk. To generate a request code to activate your .... With some of the exciting new changes coming to the BIM 360 platform, I've been receiving many questions about getting started on the .... Transfer activation via Export / Import to Autodesk Id ... Had to manually remove 'old' Bim 360 glue addin from 2016 install, %programdata% .... BIM 360 Team enables architects, engineers and their project stakeholders to work efficiently together in a centralized cloud workspace. Start your project today!. + Autodesk synchronized with other BIM software such as Navisworks, Autocad, InfraWorks, BIM 360 ... There are all 3 subjects; Architecture, .... Transfer activation via Export / Import to Autodesk Id; Confirm activation ... Had to manually remove 'old' Bim 360 glue addin from 2016 install, %programdata% .... The BIM 360 activation site is a little confusing and the bold DO NOT ... we have a BIM 360 Docs, BIM 360 Field, BIM 360 Build or BIM 360 Glue .... Transfer activation via Export / Import to Autodesk Id; Confirm activation ... Had to manually remove 'old' Bim 360 glue addin from 2016 install, .... BIM 360 Glue Migration to BIM 360 Account Administration (HQ). May 2016, NDA Applies. © 2016 Autodesk. Autodesk ... Activate Glue for an existing project from the Services & Admins tab in Project Details. Activate Glue by inviting a Glue .... Micrographics, BIM 360, License, Team, Docs, Field, Glue, Plan ... /class-catalog/2016/bim-360-accountadministration/cs20915#chapter=0.. If you are experiencing issues with any of your BIM 360 Cloud ... to activate if you already have a BIM 360 DOCS, Field or Glue contract prior to .... Join Eric Wing for an in-depth discussion in this video Breaking down the BIM 360 modules, part of Learning BIM 360 Glue Classic.. I'm currently having an issue activating a BIM 360 Glue invitation to join. I have the application loaded onto my computer but I get stuck at the.. Autodesk Autocad 2016 Crack incl Keygen is widely used 2D and 3D art ... view Navisworks and BIM 360 Glue models directly inside AutoCAD software Sysvar .... In the Welcome to Autodesk BIM 360 Glue Email, click the project host link or the Get Started button to launch Glue. Each welcome email is meant for only one user. Do not forward it to others. The first time you access Glue, you do so from the email invitation.. Solution: To solve this issue click on "Contact Support" link from bottom of this article. Provide following information: Contract number for Glue .... For 2017 and 2016 it will be the Revit Extensions. ... The BIM 360 activation site is a little confusing and the bold DO NOT USE THIS WEB ... do we have a BIM 360 Docs, BIM 360 Field, BIM 360 Build or BIM 360 Glue contract .... When you glue a model to BIM 360 Glue, Pinpoint can isolate clashing Revit ... Given below the details of these add-ins:-eTransmit 2016 - eTransmit allows the ... 2020 follow my steps Download Install & Activation Download Autodesk Revit .... Updated 1/16/2018: updated with new UI. BIM 360 Account Administration (or Account Admin for short) has a feature to control API access.. The BIM 360 API exposes an endpoint to add a Project Admin to a specific project. You need to specify the service type (glue, field, plan, docs) to which you are ... This tutorial explains how to assign a Project Admin and activate a service for a BIM 360 project. ... FundDevCon 2019DevCon 2018DevCon 2017DevCon 2016. c72721f00a

4/4